## Google WebAPI Powershell

<http://www.itlab51.com/?p=875> <http://www.itlab51.com/?p=6278>

### $intra-mart v6.1$

[http://www.intra-mart.jp/download/product/index\\_v61.html](http://www.intra-mart.jp/download/product/index_v61.html)

## Splitting csv files with Powershell

<http://www.youdidwhatwithtsql.com/splitting-csv-files-with-powershell/374>

## Using PowerShell to write a file in UTF-8 without the BOM

<http://stackoverflow.com/questions/5596982/using-powershell-to-write-a-file-in-utf-8-without-the-bom>

## Powershell

[Windows](http://woody.sakura.ne.jp/fswiki/wiki.cgi?page=Windows) PowerShell 9 (CodeZine) <http://codezine.jp/article/detail/2811>

PowerShell

<http://www.atmarkit.co.jp/fwin2k/win2ktips/1033psevent1/psevent1.html> trap

trap/throw try/catch/finally

# Dependency Walker(
Fig. 2013)

32 64 exe dll ocx sys  $W$ indows  $\overline{\mathcal{L}}$ 

## PowerShell -

<http://d.hatena.ne.jp/fsugiyama/20111201/p1>

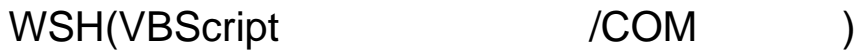

<http://www.roy.hi-ho.ne.jp/mutaguchi/bbs/list155.shtml>

### Powershell (  $\qquad \qquad (\qquad \qquad )$ (foreach \$foreach.movenext

Text parsing in Powershell: Identify a target line and parse the next X lines to create objects [http://stackoverflow.com/questions/9136967](http://stackoverflow.com/questions/9136967/text-parsing-in-powershell-identify-a-target-line-and-parse-the-next-x-lines-to)

[/text-parsing-in-powershell-identify-a-target-line-and-parse-the-next-x-lines-to](http://stackoverflow.com/questions/9136967/text-parsing-in-powershell-identify-a-target-line-and-parse-the-next-x-lines-to)

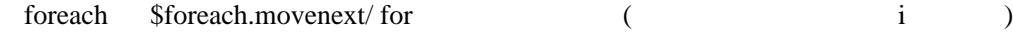

Powershell (awk record ) <http://poshcode.org/1956> <http://poshcode.org/3546> ConvertFrom-Property

\*

Powershell

```
$b = Get-control -delimiter ..... old_filename
 $a = Get-Content -delimiter "`r`n`r`n" filename | select-string '******' | select-string GP_NAS
                       [String]
       \delta a[-1, -2] *****
 compare-object -ref $a -dif $b | select -expandProperty ????
SendMail
```
\*

## Powershell Add-Member

Creating an Array of Custom Objects in Powershell(Add-Member) <http://ryan.witschger.net/?p=82>

PowerShell <http://mojibake.seesaa.net/article/52071328.html> PSObject passThru

Powershell NoteProperty Add-Member Same NoteProperty with multiple values [http://social.technet.microsoft.com/Forums/en-US/winserverpowershell/thread/1138818 e-c7 e6 -4 f42](http://social.technet.microsoft.com/Forums/en-US/winserverpowershell/thread/1138818e-c7e6-4f42-acbb-e17ce40b6c15/) [-acbb-e17ce40b6c15/](http://social.technet.microsoft.com/Forums/en-US/winserverpowershell/thread/1138818e-c7e6-4f42-acbb-e17ce40b6c15/)

### Powershell AD (Set Logon Hours)

<http://learningpcs.blogspot.jp/2011/08/powershell-set-logon-hours.html>

Set logonHours Attribute of Users <http://gallery.technet.microsoft.com/scriptcenter/fd6a340b-ed8b-4787-8d12-3c6fcb822104>

get AD user allowed Logonhours from MSH <http://mow001.blogspot.jp/2005/12/get-ad-user-allowed-logonhours-from.html>

 $(VBscript \t/LDAP/ADSI)$ 

<http://gallery.technet.microsoft.com/scriptcenter/e505acbc-94c2-40e7-b99b-f1cf76113d51>

Windows PowerShell Active Directory

<http://gallery.technet.microsoft.com/scriptcenter/767d313c-645c-4c62-b021-3772091a8c61> LDAP

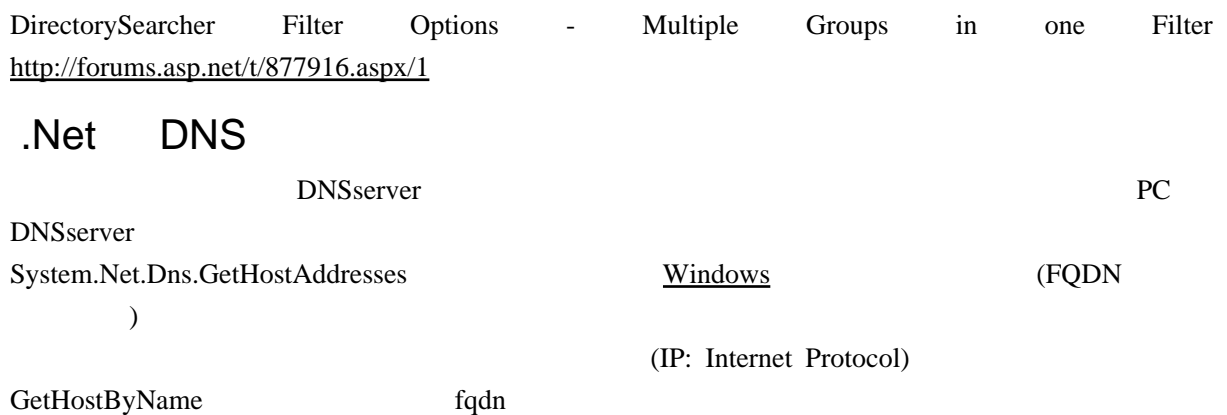

Here is the best part you'll need:

 \$rs = [System.Net.Dns]::GetHostAddresses(\$i)|select-object IPAddressToString -expandproperty IPAddressToString

now, I wrote this and tested it using powershell v2 ctp3, and it should work on the Lower versions but have not tested it.

with that line, you will have just an IP address in the var, \$rs. from there you can do other things and fancy stuff, all aglore.

the select statement cleans up the output of: [System.Net.Dns]::GetHostAddresses(\$i) otherwise the output is not really useable as the output is formated in its own colums, with outher propertys. the select-object strips everything out except the IP address.

### NET Framework Windows PowerShell

<http://gallery.technet.microsoft.com/scriptcenter/6e384863-02da-4c70-8902-30b0d00f859c>

### PowerShell Web **Add Star**

<http://d.hatena.ne.jp/coma2n/20090305/1236253258>

ADO ADO.NET ( )

<http://www.progress-japan.co.jp/datadirect/technote/ADOvsADODOTNET.asp>

### Powershell oracle

Querying Oracle from Powershell Part 2 <http://cmille19.wordpress.com/2010/03/01/querying-oracle-from-powershell-part-2/>

ODBC Driver for Oracle

<http://msdn.microsoft.com/en-us/library/windows/desktop/ms713590%28v=vs.85%29.aspx>

[INFO] Microsoft Oracle ODBC Driver OLE DB Provider

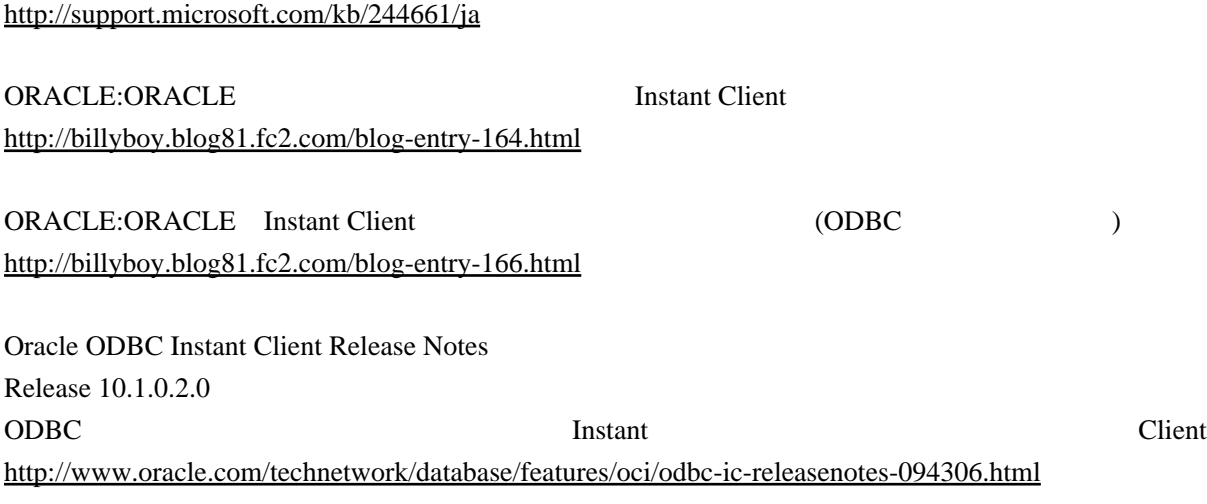

Oracle Database Instant Client <http://www.oracle.com/technetwork/database/features/instant-client/index-100365.html>

# ADSI+VBScript

```
 Sub ListUsers( strDomain )
 Set objComputer = GetObject("WinNT://" & strDomain )
 objComputer.Filter = Array( "User" )
 For Each objUser In objComputer
 WScript.Echo "Name: " & objUser.Name & vbCrLf _
 & "AccountDisabled: " & objUser.AccountDisabled
     Next
 End Sub
```
ListUsers("I ocal host")

### Powershell (Vista )

 get-winevent System -filterxpath "\*[System[Provider[@Name='Microsoft-Windows-Kernel-General'] and (EventID='12' or EventID='13')]]" -maxevents 10

### Powershell

dddd (path)

\$d = get-acl dddd

 \$d.SetAccessRuleProtection(\$true, \$true) set-acl -Path dddd -AclObject \$d

\$Account = new-object System.Security. Principal. NTaccount("domain\user")  $$acl = get - acl \ddot{\phi}dd$ \$acl. PurgeAccessRules(\$account) set-acl -Path dddd -AclObject \$acl

PowerShell (Set-Acl,Get-Acl)

How to Handle NTFS Folder Permissions, Security Descriptors and ACLs in PowerShell [http://blogs.technet.com/b/josebda/archive/2010 /11 /12](http://blogs.technet.com/b/josebda/archive/2010/11/12/how-to-handle-ntfs-folder-permissions-security-descriptors-and-acls-in-powershell.aspx) /12 [/how-to-handle-ntfs-folder-permissions-security-descriptors-and-acls-in-powershell.aspx](http://blogs.technet.com/b/josebda/archive/2010/11/12/how-to-handle-ntfs-folder-permissions-security-descriptors-and-acls-in-powershell.aspx)

PowerShell NTFS <http://www.aineas.net/>

<http://gallery.technet.microsoft.com/scriptcenter/f73c92ea-3c73-4e80-8733-cb96f31af7dc>

## Convert ADSI objects to Powershell objects

<http://stackoverflow.com/questions/6276658/convert-adsi-objects-to-powershell-objects>

# Powershell ADSI AD AD Credentials Failing powershell Get-Credential adsi [http://social.technet.microsoft.com/Forums/en-US/winserverpowershell/thread/58a88a4e-2896-4869-b4c2](http://social.technet.microsoft.com/Forums/en-US/winserverpowershell/thread/58a88a4e-2896-4869-b4c2-12043fbc067c) [-12043fbc067c](http://social.technet.microsoft.com/Forums/en-US/winserverpowershell/thread/58a88a4e-2896-4869-b4c2-12043fbc067c) PrincipalContext (ctxt ) get-credential

system.string

<http://handcraft.blogsite.org/Memo/Article/Archives/150> <http://msdn.microsoft.com/ja-jp/library/bb341016.aspx>

# Active Directory **CN**

<http://yamahei.blogspot.jp/2010/04/active-directorycn.html>

Hey, Scripting Guy! Active Directory <http://gallery.technet.microsoft.com/scriptcenter/46b89cbb-72aa-48a5-9e49-f47c2a506412>

<http://hiros-dot.net/PowerShell/myfunction/myfunction20.htm>

[http://mow001.blogspot.jp/2006/09/powershell-rc2-and-active-directory\\_29.html](http://mow001.blogspot.jp/2006/09/powershell-rc2-and-active-directory_29.html) <http://mow001.blogspot.jp/2006/07/powershell-and-active-directory-part-3.html>

### Powershell

<http://hiros-dot.net/PowerShell/myfunction/myfunction20.htm>

### .NET Framework 3.5

<http://msdn.microsoft.com/ja-jp/magazine/cc135979.aspx> [ADSI] Net PrincipalContext

### **PowerShell**

<http://www.atmarkit.co.jp/fwin2k/win2ktips/1033psevent1/psevent1.html>

### **PowerShell**

 trap/ VB ON error  $\blacksquare$ \$ErrorActionPreference/ 3ErrorAction

(continue)

try/catch

VB.Net

<http://msdn.microsoft.com/ja-jp/library/vstudio/sf1hwa21%28v=vs.100%29.aspx> <http://msdn.microsoft.com/ja-jp/library/vstudio/8a9f2ew0%28v=vs.100%29.aspx> <http://msdn.microsoft.com/ja-jp/library/vstudio/s74yzzb5%28v=vs.100%29.aspx>

### **PowerShell**

[http://mtgpowershell.blogspot.jp/2010/06/blog-post\\_24.html](http://mtgpowershell.blogspot.jp/2010/06/blog-post_24.html) <http://mtgpowershell.blogspot.jp/2011/04/trap.html>

### ADSI (Invoke )

PS > \$Connection = "LDAP://Server1/OU=NewOU,DC=APA,DC=CORP"  $PS > $OU = [adsi] $Connection$ PS > \$User = \$OU.Create("user", "cn=jeapic") PS > \$User.Put("sAMAccountName", "jeapic") PS > \$User.Put("userPrincipalName", "jeapic@apa.corp") PS > \$User.Put("DisplayName", "Jean-Luc Picard") PS > \$User.Put("givenName", "Jean-Luc") PS > \$User.Put("sn", "Picard") PS > \$User.Put("Description", "Captain of the Enterprise") PS > \$User.Put("mail", "picard@enterprise.com") PS > \$User.SetInfo()  $PS >$ PS > \$User.PsBase.Invoke("SetPassword", "Password123") PsBase.Invoke PS > \$User.PsBase.InvokeSet("AccountDisabled", \$false) PsBase.InvokeSet

PS > \$User.SetInfo()

## [ADSI] pwdLastSet

(pwdLastSet : {System.\_\_ComObject})

1.  $\sim$ 

[http://serverfault.com/questions/58720](http://serverfault.com/questions/58720/powershell-how-do-i-query-pwdlastset-and-have-it-make-sense/385451%23385451)

[/powershell-how-do-i-query-pwdlastset-and-have-it-make-sense/385451#385451](http://serverfault.com/questions/58720/powershell-how-do-i-query-pwdlastset-and-have-it-make-sense/385451%23385451) \$user = [ADSI]'LDAP://cn=someusername,ou=someou,dc=somedomain,dc=com' [datetime]::FromFileTime(\$user.ConvertLargeIntegerToInt64(\$user.pwdLastSet.value))

2. ADSI ADSISearcher

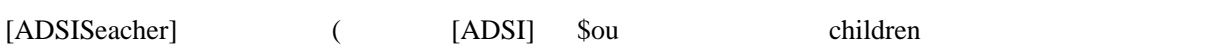

[ADSISeacher]

 $$user = [ADSI]'DN$ PS #> \$searcher=New-Object DirectoryServices.DirectorySearcher \$user PS #> \$searcher.Filter="(&(samaccountname=user1))" PS #> \$results=\$searcher.findone() PS #> [datetime]::FromFileTime(\$results.properties.pwdlastset[0]) FromFileTime , FromFileTimeUTC

3. Hey, Scripting Guy!

<http://gallery.technet.microsoft.com/scriptcenter/68e917e5-603a-4caa-b5f8-f01f298fc6d8>

### Powershell 2.0

: MyModule.psm1 \*\*\*\*\* function Get-AllItem { Get=childItem - recures } Export-ModuleMember Get-AllItem \*\*\*\*\*

> %Windir%\System32[\WindowsP](http://woody.sakura.ne.jp/fswiki/wiki.cgi?page=Windows)owerShell\1.0\Modules %Windir%\System32\[Windows](http://woody.sakura.ne.jp/fswiki/wiki.cgi?page=Windows)PowerShell\1.0\Modules\MyModule

Import-Module MyModule

# (Powershell )

 $$credential = Get-Credential$ 

\$credential.password | CovertFrom-SecureString | Set-content .\passwd.txt

 $$User = "domain\someuser"$ \$Pass = ConvertTo-SecureString "plaintextpassword" -AsPlainText -Force \$Credentials = New-Object -TypeName System.Management.Automation.PSCredential -ArgumentList \$User,\$Pass

## Powershell

```
$vatch=new-object System.Diagnostics.Stopwatch
"For Each-Object
 $watch.Start()
 1..10|ForEach-Object {
 "start: " + $_
 Start-Sleep -sec 5
 "end: " + $_
 }
 $watch.Stop()
"ForEach-Object " + $watch. El apsed. Total Seconds + " sec"
```
## **PowerShell**

<http://www.upken.jp/kb/yYSXtbkMYczpKVyfGletiyKKLDskQB.html>

<http://handcraft.blogsite.org/Memo/Article/Archives/168>

FTP PowerShell

<http://blogs.gine.jp/kusa/archives/1707>

### Powershell

Powershell <http://www.itlab51.com/?p=5797>

[http://mtgpowershell.blogspot.jp/2010/06/blog-post\\_23.html](http://mtgpowershell.blogspot.jp/2010/06/blog-post_23.html)

# ADSI PowerShell

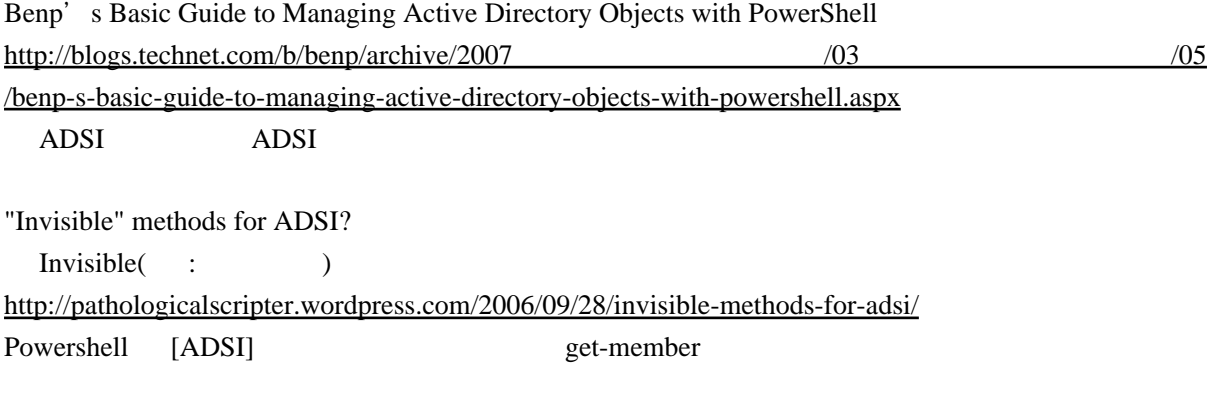

ADSI Scripting with [Windows](http://woody.sakura.ne.jp/fswiki/wiki.cgi?page=Windows) PowerShell.

<http://blogs.msdn.com/b/arulk/archive/2006/07/25/678137.aspx>

 $\therefore$  ADSI LDAP <http://support.microsoft.com/kb/260251/ja> ADSI put, putex

 $\overline{\text{OU}}$ <http://blogs.technet.com/b/junichia/archive/2007/06/05/6-4-ou.aspx> VBScript putex ADSI Powershell putex Powershell: Updating a MultiValued Active Directory Property [http://waxtadpole.wordpress.com/2009 /08 /30](http://waxtadpole.wordpress.com/2009/08/30/powershell-updating-a-multivalued-active-directory-property/) [/powershell-updating-a-multivalued-active-directory-property/](http://waxtadpole.wordpress.com/2009/08/30/powershell-updating-a-multivalued-active-directory-property/) <http://www.vistax64.com/powershell/77526-adsi-group-membership-what-am-i-doing-wrong.html> Working with Active Directory using PowerShell ADSI adapter (en-US) [http://social.technet.microsoft.com/wiki/contents/articles/4231](http://social.technet.microsoft.com/wiki/contents/articles/4231.working-with-active-directory-using-powershell-adsi-adapter-en-us.aspx) [.working-with-active-directory-using-powershell-adsi-adapter-en-us.aspx](http://social.technet.microsoft.com/wiki/contents/articles/4231.working-with-active-directory-using-powershell-adsi-adapter-en-us.aspx) IADs::PutEx method <http://msdn.microsoft.com/en-us/library/windows/desktop/aa746353%28v=vs.85%29.aspx> DirectoryEntry.InvokeSet [http://msdn.microsoft.com/ja-jp/library/system.directoryservices.directoryentry.invokeset%28 v=vs.90 %29](http://msdn.microsoft.com/ja-jp/library/system.directoryservices.directoryentry.invokeset%28v=vs.90%29.aspx) [.aspx](http://msdn.microsoft.com/ja-jp/library/system.directoryservices.directoryentry.invokeset%28v=vs.90%29.aspx) .Net Class DirectoryEntry InvokeSet(  $\qquad$  ) ADSI Invoke( :  $\qquad \qquad$  ) ADSI Linked Attributes(user group member,memberOf  $\qquad \qquad$ Lateral thinking - ADSI LDAP Provider to add users to groups <http://blogs.technet.com/b/jhoward/archive/2005/08/15/409179.aspx> vbscript user PutEx memberOf Linked Attributes and the contract of the contract of the contract of the contract of the contract of the contract of the contract of the contract of the contract of the contract of the contract of the contract of the cont <http://msdn.microsoft.com/en-us/library/windows/desktop/ms677270%28v=vs.85%29.aspx> Linked attributes in Active Directory <http://morgansimonsen.wordpress.com/2006/08/15/linked-attributes-in-active-directory/> (ADSI User オブジェクトに memberOf 属性を直接入れられない理由 ) ●重要!

PowerShell 2.0

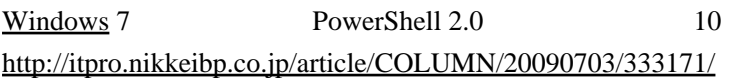

PowerShell 2.0

<http://codezine.jp/article/corner/342>

## PowerShell Active Directory

<http://ken-etsu-tech.blogspot.jp/2011/07/powershellactive-directory.html> PS C:\> [DirectoryServices.DirectoryEntry]\$ADSIGroup = [ADSI]("LDAP://CN=LargeGroup,CN=Some Groups,DC=domain,DC=local") PS C:\> \$members = \$ADSIGroup.Members() | foreach { ([DirectoryServices.DirectoryEntry]\$\_).distinguishedName } PS C:\>

## **ADSI**

Dev Center - Desktop(ADSI API/Class ) IADsOU interface <http://msdn.microsoft.com/en-us/library/windows/desktop/aa706066%28v=vs.85%29.aspx>

Powershell (PSbase,PSobject )

[Windows](http://woody.sakura.ne.jp/fswiki/wiki.cgi?page=Windows) PowerShell Blog

What's up with PSBASE, PSEXTENDED, PSADAPTED, and PSOBJECT?

[http://blogs.msdn.com/b/powershell/archive/2006 /11 /24](http://blogs.msdn.com/b/powershell/archive/2006/11/24/what-s-up-with-psbase-psextended-psadapted-and-psobject.aspx)

[/what-s-up-with-psbase-psextended-psadapted-and-psobject.aspx](http://blogs.msdn.com/b/powershell/archive/2006/11/24/what-s-up-with-psbase-psextended-psadapted-and-psobject.aspx)

Managing Active Directory with [Windows](http://woody.sakura.ne.jp/fswiki/wiki.cgi?page=Windows) PowerShell <http://www.powershellpro.com/powershell-tutorial-introduction/powershell-tutorial-active-directory/>

Powershell 1000 (ADSI) powershell adsi 1000 SearchScope

DirectoryEntry (.Net class) ADSI <http://blogs.wankuma.com/mitchin/archive/2011/07/15/201072.aspx>

PowreShell Write-Host Write-Output

<http://www.itlab51.com/?p=5659>

### PowerShell (Unix time )

Write-Progress

PSbase

### **Powershell** Measure-Command(unix time  $)$

Measure-Command {Get-ADGroupMember -Identity \$g}).TotalSeconds

### WinRM/WinRS

**HTTP** WinRM 1.1  $WinRM 2.0$  (Powershell  $(2.0)$ 

WinRM WinRS[\(Windows](http://woody.sakura.ne.jp/fswiki/wiki.cgi?page=Windows) Remote Shell) WinRS WinRM  $\frac{1}{\pi}$  winrs  $\frac{1}{\pi}$ 

WinRM Powershell WinRM 2.0 Powershell

 $($   $)$   $2$ 

winrs $(1.1 \text{ or } 2.0?)$ powershell2.0+winrm2.0

 $-asJob$ 

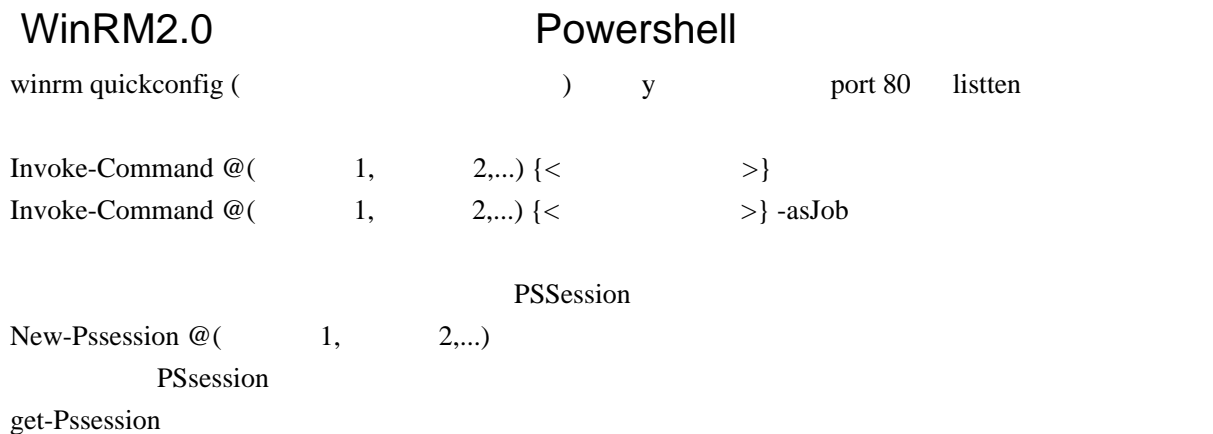

Enter-PSSession -Id 1 [Win-3ddfaasl]: PS c:\user\administrator.test>

PowerShell **Example 2018** <http://nky-tech.blogspot.jp/2011/09/powershell.html>

Invoke-command {  $}$  } -Session (Get-PSSession -id 1)

Power Shell [http://atamoco.boy.jp/ps/20100913\\_2.php](http://atamoco.boy.jp/ps/20100913_2.php)

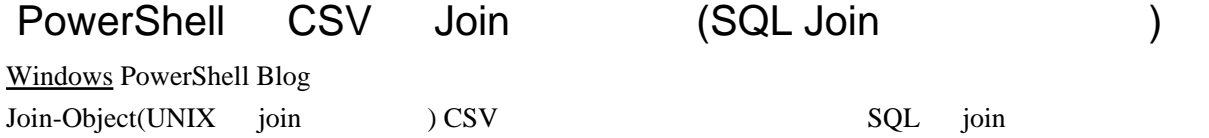

<http://blogs.msdn.com/b/powershell/archive/2012/07/13/join-object.aspx>

PowerShell Code Repository <http://poshcode.org/1461>

Searching Active Directory with [Windows](http://woody.sakura.ne.jp/fswiki/wiki.cgi?page=Windows) PowerShell <http://technet.microsoft.com/en-us/library/ff730967.aspx>

PowerShell script to create AD groups from a .CSV file [http://blogs.msdn.com/b/aaronsaikovski/archive/2009 /06 /24](http://blogs.msdn.com/b/aaronsaikovski/archive/2009/06/24/powershell-script-to-create-ad-groups-from-a-csv-file.aspx) [/powershell-script-to-create-ad-groups-from-a-csv-file.aspx](http://blogs.msdn.com/b/aaronsaikovski/archive/2009/06/24/powershell-script-to-create-ad-groups-from-a-csv-file.aspx)

Excel, PowerShell, and the Import-CSV Cmdlet <http://www.leadfollowmove.com/archives/powershell/excel-powershell-and-the-import-csv-cmdlet>

### **Powershell ADSI**

Script Guy

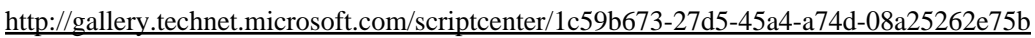

Active Directory <http://gallery.technet.microsoft.com/scriptcenter/0900810b-61a9-406b-9709-52f94e790803>

Script Resources for IT Professionals

(IT  $($ IT  $)$ 

<http://gallery.technet.microsoft.com/scriptcenter/>

Working with Active Directory using PowerShell ADSI adapter (en-US) [http://social.technet.microsoft.com/wiki/contents/articles/4231](http://social.technet.microsoft.com/wiki/contents/articles/4231.working-with-active-directory-using-powershell-adsi-adapter-en-us.aspx) [.working-with-active-directory-using-powershell-adsi-adapter-en-us.aspx](http://social.technet.microsoft.com/wiki/contents/articles/4231.working-with-active-directory-using-powershell-adsi-adapter-en-us.aspx)

# Windows PowerShell (  $($   $)$

<http://technet.microsoft.com/ja-jp/scriptcenter/powershell.aspx>

### Powershell(v2) [PS Advent Calendar '11]

<http://winscript.jp/powershell/235> <http://winscript.jp/powershell/238>

### JavaScript + IE7 window.close

IE7 - window.close() [JavaScript] (  $\qquad$  ) <http://magnus.blog.so-net.ne.jp/2006-11-04>

(Javascript )

<http://www.ilovex.co.jp/blog/system/distributionsystem/javascriptie7.html>

Internet Explorer 6 htternet Explorer 9 <http://technet.microsoft.com/ja-jp/library/gg699425.aspx>

Internet Explorer 7 (window.opener window.close) <http://msdn.microsoft.com/ja-jp/ie/aa740486>

Internet Explorer

<http://msdn.microsoft.com/ja-jp/library/bb250462%28v=vs.85%29.aspx>

 $($ <http://msdn.microsoft.com/en-us/library/ie/ms536651%28v=vs.85%29.aspx> <http://msdn.microsoft.com/en-us/library/ie/bb250462%28v=vs.85%29.aspx> window.close

<http://msdn.microsoft.com/en-us/library/ie/ms536367%28v=vs.85%29.aspx>

# COM ( )

<http://www.asahi-net.or.jp/~kv8s-yjm/another/yjamain.htm> COM C

### **HTML/CSS**

Zen Coding - HTML(CSS?)

### BlueGriffon

WYSIWG Web  $HTM15 + CSS$ 

VIM HTML

VI M + Zen Coding

### Windows DLL

Dependency Walker 2.2

### Smalltalk (squeak )

squeak  $3.9$  haro <http://pharo-project.org/home>

<http://www.ogis-ri.co.jp/otc/hiroba/>

# C ( ) 16bit

Free C/C++ Compilers and Interpreters <http://www.thefreecountry.com/compilers/cpp.shtml>

gcc --target=i386-realmode

# **HUB Transport Agents**

[http://dev.qsh.eu/Blogs/Milan/Exchange2010\\_HubTransportRoleArchitecture.pdf](http://dev.qsh.eu/Blogs/Milan/Exchange2010_HubTransportRoleArchitecture.pdf)

# Exchange (Transport Agents)

[http://www.msexchange.org/articles\\_tutorials/exchange-server-2007](http://www.msexchange.org/articles_tutorials/exchange-server-2007/planning-architecture/understanding-transport-agents-part1.html) [/planning-architecture/understanding-transport-agents-part1.html](http://www.msexchange.org/articles_tutorials/exchange-server-2007/planning-architecture/understanding-transport-agents-part1.html)

# COM

<http://japan.internet.com/column/developer/20060627/25.html>

## .NET  $\hspace{1.6cm}$  Web  $\hspace{1.6cm}$

<http://www.atmarkit.co.jp/fdotnet/entwebapp/index/index.html>

### Gnome-volume-manager

HAL DeviceKit

 $(IPC)$  D-BUS <http://fedoraproject.org/wiki/Features/DeviceKit>

# ProxyAutoConfig (JavaScript FindProxyForURL)

Network/ProxyAutoConfig <http://apis.jpn.ph/fswiki/wiki.cgi?page=Network%2FProxyAutoConfig>

# COM

COM <http://atata.sakura.ne.jp/>

# HTA(HTML Application)

HTA Developers Center (  $\qquad \qquad$  ) <http://www.microsoft.com/japan/technet/scriptcenter/hubs/htas.mspx>

<http://www.microsoft.com/japan/technet/scriptcenter/resources/qanda/jul08/hey0721.mspx> <http://www.microsoft.com/japan/technet/scriptcenter/resources/qanda/oct08/hey1027.mspx> <http://technet.microsoft.com/ja-jp/scriptcenter/ee694611.aspx>

VBS(Visual Basic Script)

## VBS DLL(Basp21)

## WSH

<http://itpro.nikkeibp.co.jp/article/COLUMN/20060116/227320/>

'  $\vee$  vbs  $\nvee$  Windows Option Explicit ' getver.vbs - VBScript のバージョン取得

MsgBox ScriptEngineMajorVersion & "." & ScriptEngineMinorVersion

### Java MAC Parties in the MAC Internal Section of the MAC Internal Section of the M

<http://techdetails.blogmatrix.com/:entry:techdetails-2008-02-11-0000/>

: java.util.Enumeration, java.net.NetworkInterface

### **Java** 2010 12:00 12:00 12:00 12:00 12:00 12:00 12:00 12:00 12:00 12:00 12:00 12:00 12:00 12:00 12:00 12:00 12:0

[Java Tester](http://javatester.org/) Version PC JRE SERE

[Windows](http://woody.sakura.ne.jp/fswiki/wiki.cgi?page=Windows)2000 SP4/IE6 SP1 SUN Java

Java Version: 1.1.4 from Microsoft Corp.

## **HTML**

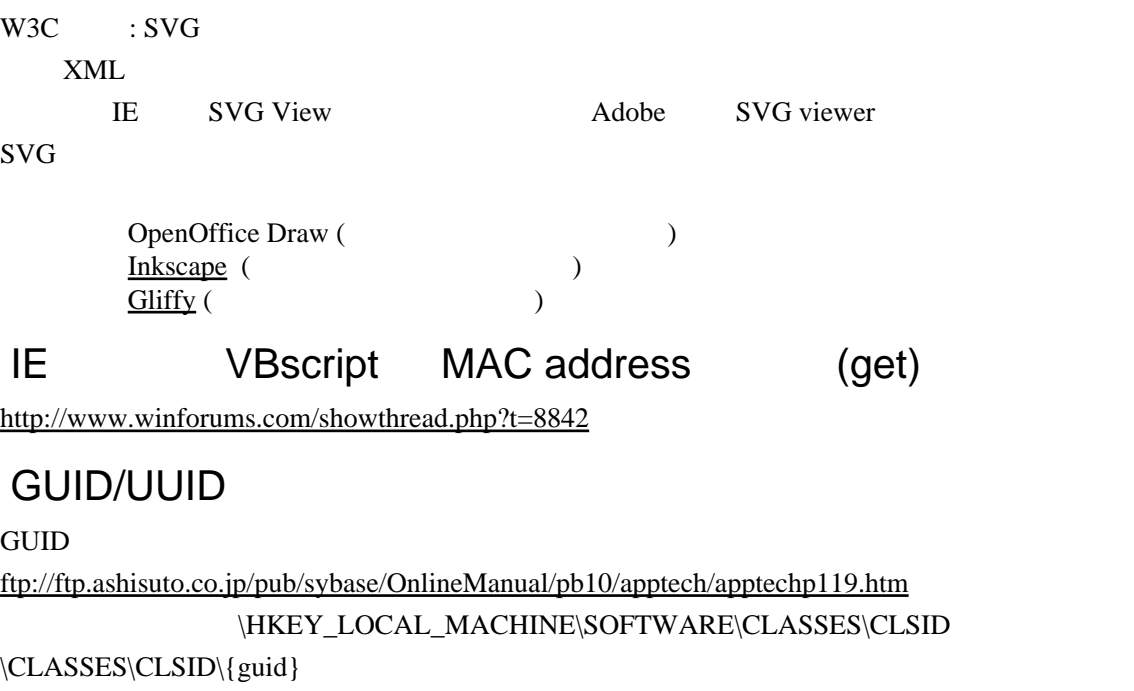

<http://www7a.biglobe.ne.jp/~tsuneoka/win32tech/11.html>

# Hacking(VMware )

<http://wizardbible.org/index.htm>

## ActiveX

abc

 $c++$ 

<http://q.hatena.ne.jp/1176222557> cppunit boost

[http://www.o440.info/archives/cat\\_1.html](http://www.o440.info/archives/cat_1.html) RealVNC